## **Transferring Data From FPM Logbook Version 1 to Version 2.0**

## *A step by step guide.*

The FPM Logbook V2.0 has a new field 'Session Type'. To be able to transfer your data from the previous logbook to V2.0 requires a new blank column to be inserted into the V2 logbook. All your data can then be cut and pasted across.

Unfortunately V1 is not entirely compatible with the new version as there have been some changes to the dataset. This will affect the Contact Type and Supervision fields which have been completely revised and thus data from the previous logbook will not be analysed in the reports.

A step by step guide using MS Excel follows to help understand this process. The process should be similar with other operating systems.

1. Open your original V1.0 logbook and select the entire column 'C' labelled 'Sex' by clicking on the column header.

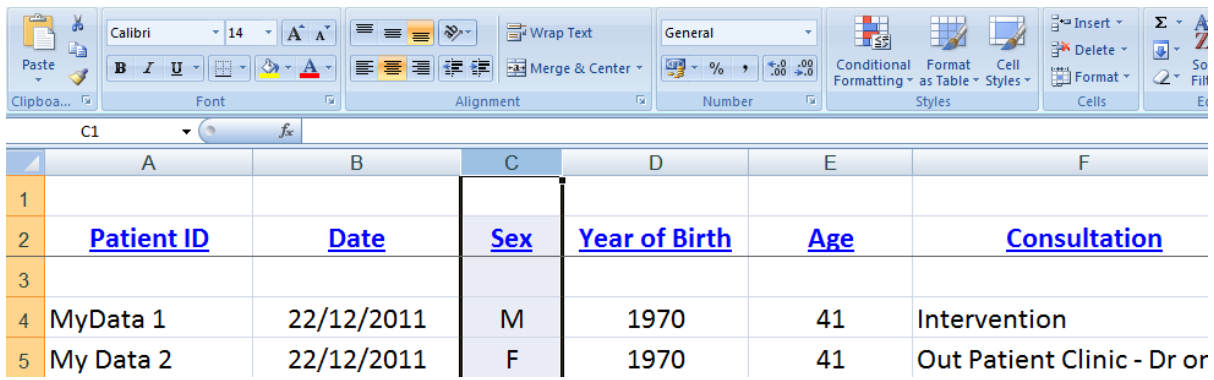

2. Right clicking on the column header opens a drop down menu and choose 'insert'.

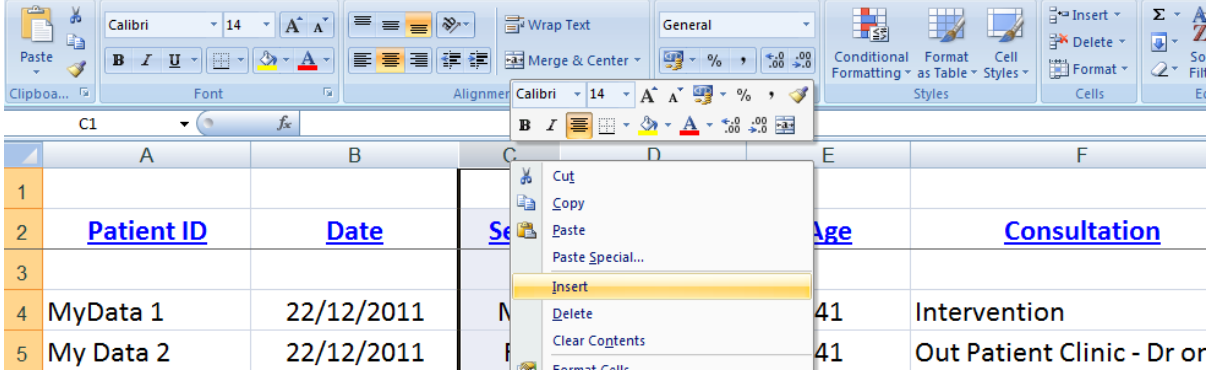

3. A new blank column is inserted between the original date and sex columns.

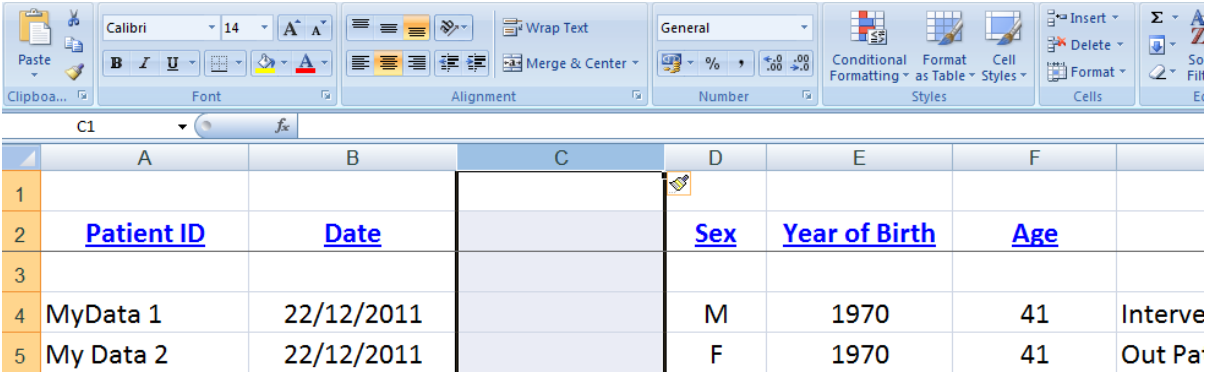

4. Now select all the rows containing your data. The easiest way to do this is to click and drag the mouse down the left most column of record numbers, (shown as rows 4 and 5 here).

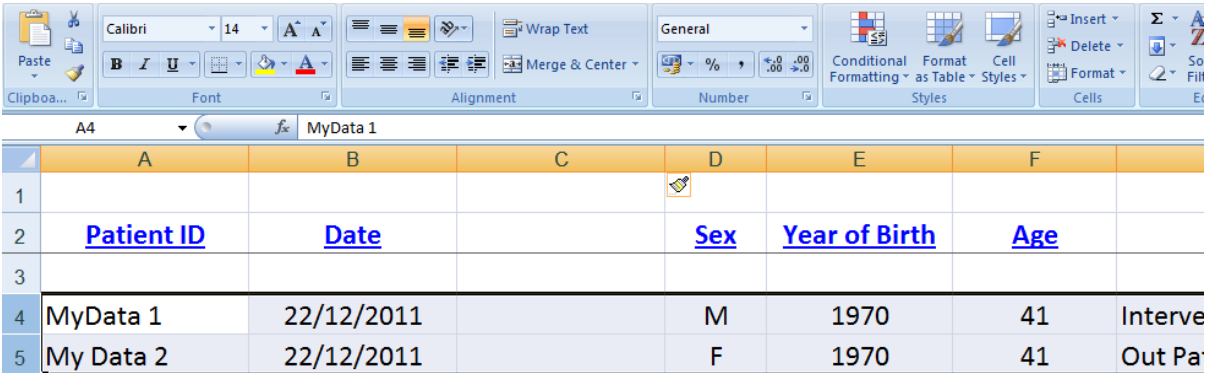

5. Select Copy (or press Control + C).

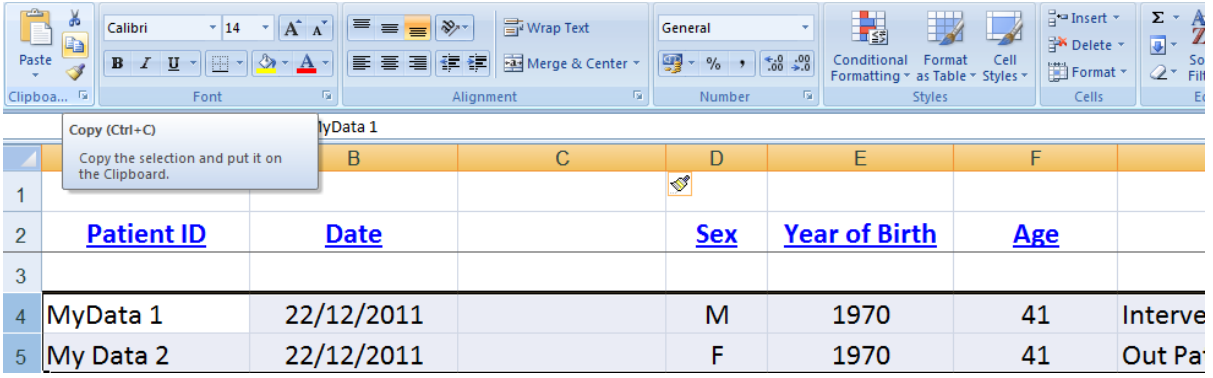

6. All your data should now be ready for copying.

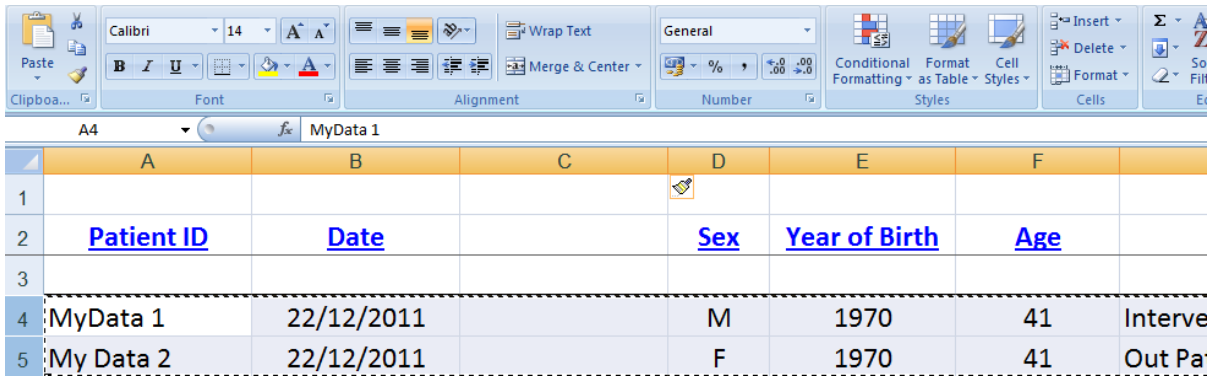

7. Open the new blank logbook and select the DataEntry tab. Place your cursor on the first empty cell at the leftmost side (usually cell A4).

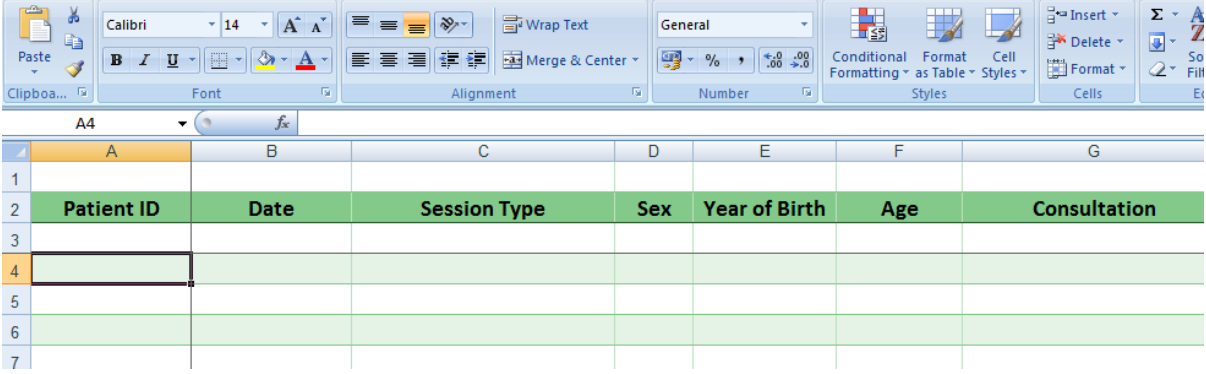

8. Select 'Paste Special' followed by the 'Values and numbers' formats option in the dropdown box that appears followed by OK.

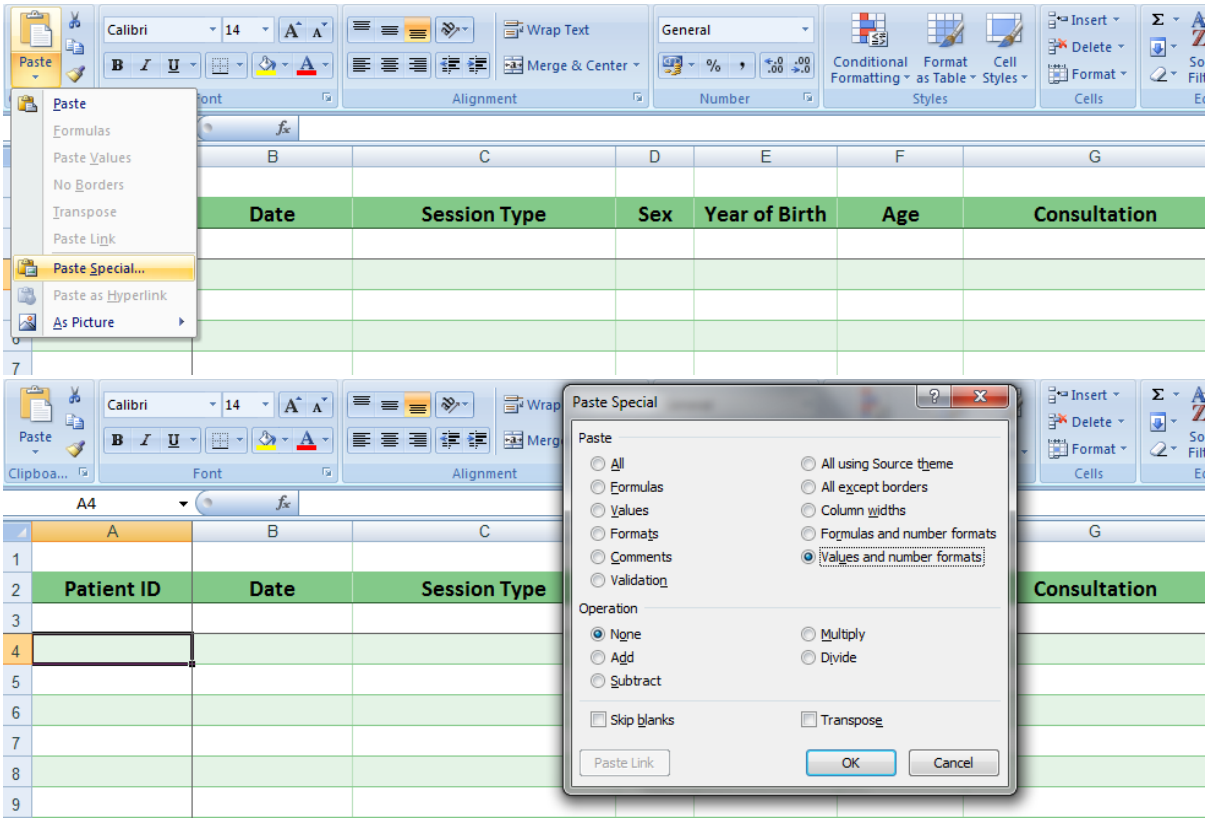

9. All your data will now be copied across into the new logbook in the corresponding field columns.

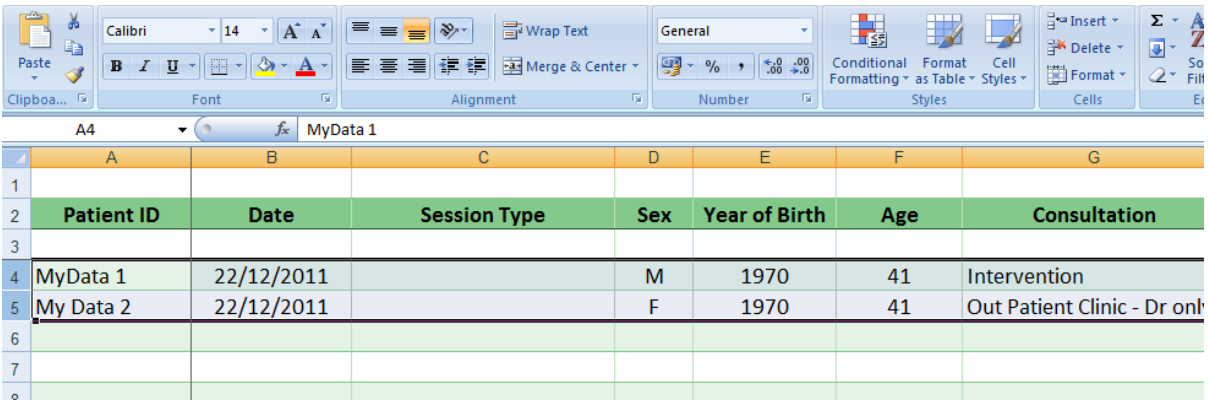

10. Save your new logbook. Our recommendation is that you use the 'Save As' option and give it a personalised file name.

Congratulations!

E Mail: [fpmlogbook@rcoa.ac.uk](mailto:fpmlogbook@rcoa.ac.uk)